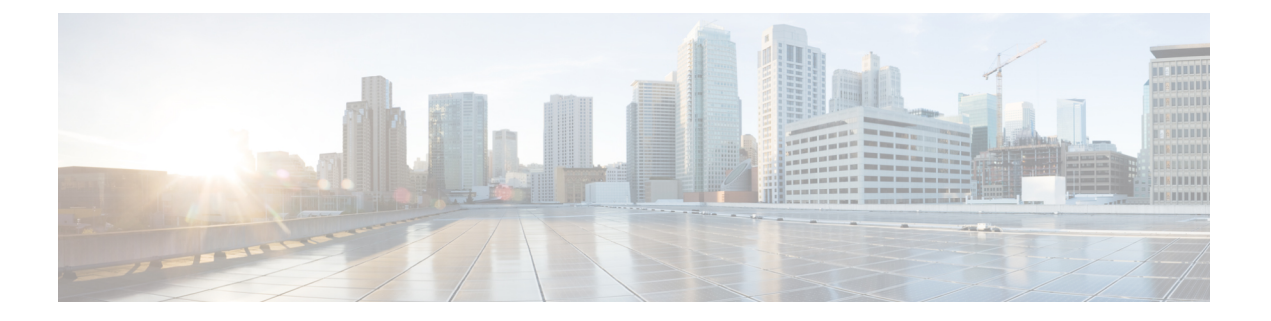

# 应用程序

- [可用的应用程序](#page-0-0), 第1页
- [查看活动的应用程序](#page-0-1), 第1页
- [切换到活动的应用程序](#page-0-2), 第1页
- [关闭活动的应用程序](#page-1-0), 第2页

### <span id="page-0-1"></span><span id="page-0-0"></span>可用的应用程序

默认情况下,Cisco电话不包含这些应用程序。但您的公司可能已添加应用程序,例如天气、股票信 息、公司新闻、待办事项列表或类似的信息和服务。

## 查看活动的应用程序

您可以轻松查看哪些应用程序已打开。

过程

步骤 **1** 按设置。

步骤 **2** 选择正在运行的应用程序。

步骤 **3** 按退出。

### <span id="page-0-2"></span>切换到活动的应用程序

过程

步骤 **1** 按设置。

步骤 **2** 选择正在运行的应用程序。 步骤 **3** 选择一个正在运行的应用程序并按切换到以打开并使用所选择的应用程序。

步骤 **4** 按退出。

## <span id="page-1-0"></span>关闭活动的应用程序

过程

步骤 **1** 按设置。

步骤 **2** 选择正在运行的应用程序。

步骤 **3** 选择正在运行的应用程序并按关闭应用程序以关闭该应用程序。

步骤 4 按关闭,然后按退出。